## Rezultati anketa (NP2021)

U ovom prozoru nastavnik može vidjeti rezultate ankete za procjenu nastavnika, ako je na visokom učilištu provedeno anketiranje studenata pomoću Studo mata,

U prozoru se prikazuje popis anketa (Slika 1) u kojima se procjenjivao rad danog nastavnika. Za svaku anketu naveden je naziv provedene ankete, akademska godina i semestar za koji je provedena anketa.

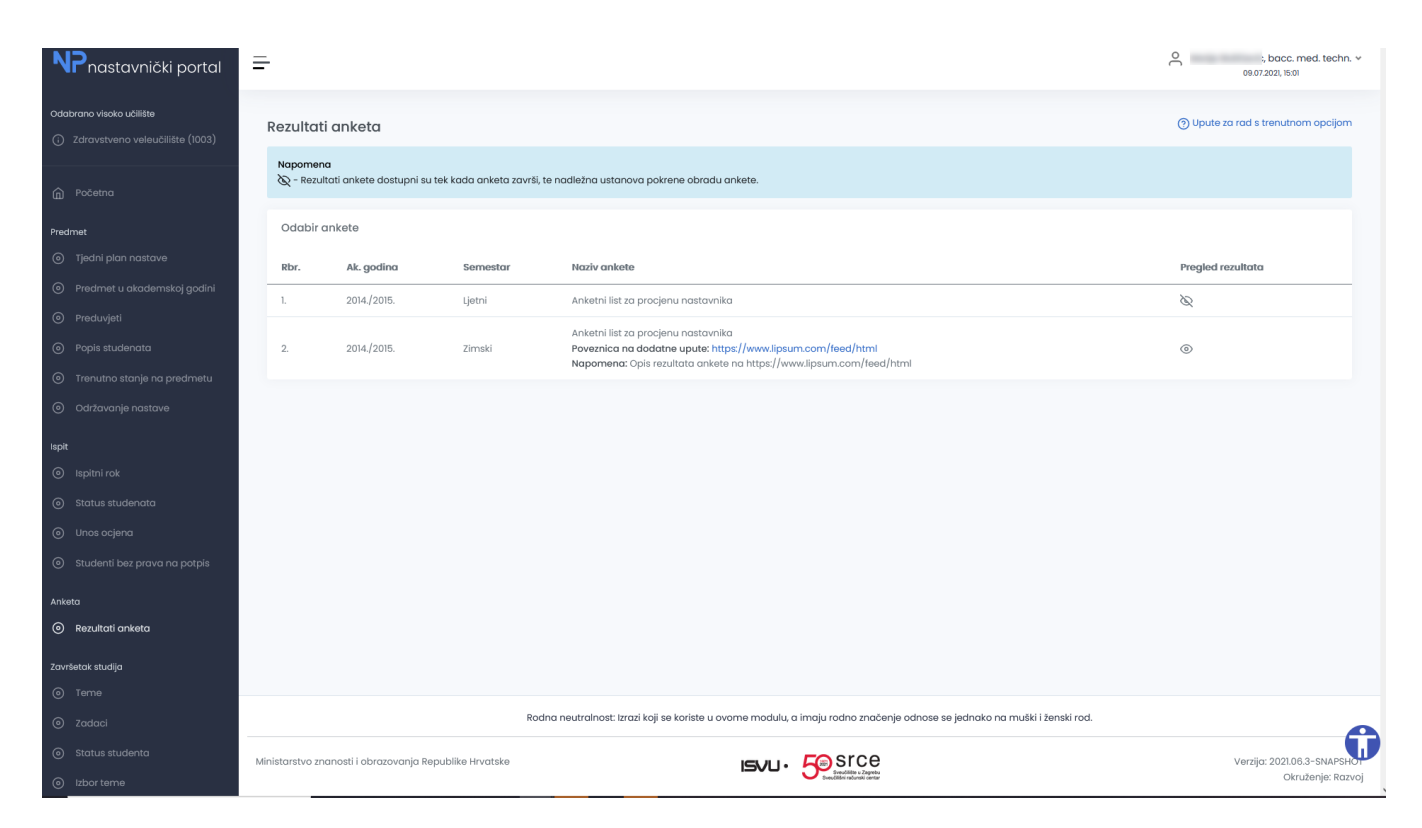

Slika 1. Rezultati anketa

Pritiskom na ikonu Pregled rezultata pokreće se generiranje izvještaja u PDF formatu.

Za jednu anketu generira se jedan PDF dokument koji sadrži rezultate ankete za sve predmete na kojima je nastavnik bio ponuđen kao izvođač predmeta u toj anketi.

Ako je nastavnik sudjelovao u više oblika nastave iz istog predmeta, primjerice predavanja i seminari, dobit će zaseban izvještaj za svaki od oblika nastave.

U slučaju da anketa nije završena ili rezultati još nisu obrađeni, rezultati neće biti dostupni te se umjesto opcije Dohvati prikazuje simbol ...

Za visoka učilišta koja pripadaju Sveučilištu u Zagrebu, na ekranu je dostupna i opcija Prilog: Studentsko vrednovanje rada nastavnika kroz sustav ISVU odabirom te opcije otvara se dokument s informacijama za studentsko vrednovanje rada nastavnika.